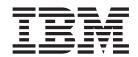

# Readme File for Fix Pack 01 PTF U824388 - Revised 2009/04/07

Version 8.5.0

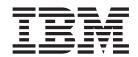

# Readme File for Fix Pack 01 PTF U824388 - Revised 2009/04/07

Version 8.5.0

| Note —                                                                                                    |  |
|----------------------------------------------------------------------------------------------------|--|
| Before using this information and the product it supports, read the information in Chapter 2, "Notices," on page 17. |  |
|                                                                                                    |  |
|                                                                                                    |  |
|                                                                                                    |  |
|                                                                                                    |  |
|                                                                                                    |  |
|                                                                                                    |  |
|                                                                                                    |  |
|                                                                                                    |  |
|                                                                                                    |  |
|                                                                                                    |  |
|                                                                                                    |  |
|                                                                                                    |  |
|                                                                                                    |  |
|                                                                                                    |  |
|                                                                                                    |  |
|                                                                                                    |  |
|                                                                                                    |  |
|                                                                                                    |  |
|                                                                                                    |  |
|                                                                                                    |  |
|                                                                                                    |  |
| First Edition (March 2000)                                                                                           |  |

#### First Edition (March 2009)

This edition applies to Fix Pack 01 (PTF U824388) for version 8, release 5, modification level 0 of IBM Tivoli Dynamic Workload Console.

© Copyright International Business Machines Corporation 2007, 2009.
US Government Users Restricted Rights – Use, duplication or disclosure restricted by GSA ADP Schedule Contract with IBM Corp.

# Contents

| Version 8.5.0                                 |      |      |    |
|-----------------------------------------------|------|------|----|
| About this fix pack                           |      |      |    |
| New features introduced with this fix pack    |      |      |    |
| Problems fixed                                | <br> | <br> |    |
| Fixed limitations                             |      |      |    |
| Known problems and workarounds                |      |      |    |
| Internationalization notes                    | <br> | <br> |    |
| Fix pack structure                            |      |      |    |
| Fix pack structure in the installation CDs    | <br> | <br> |    |
| Fix pack files available via FTP              | <br> | <br> | 10 |
| Installing the fix pack                       | <br> | <br> | 1  |
| Interoperability Table                        | <br> | <br> | 1  |
| Disk space requirements                       | <br> | <br> | 1  |
| Installation notes                            | <br> | <br> | 12 |
| Installing using the ISMP wizard              |      |      |    |
| Installing using the ISMP silent installation | <br> | <br> | 13 |
| Installation troubleshooting                  | <br> | <br> | 14 |
| Uninstalling the fix pack                     | <br> | <br> | 14 |
| Installation log files                        | <br> | <br> | 1  |
| Documentation updates                         | <br> | <br> | 1  |
| Chapter 2. Notices                            |      |      | 17 |
| Trademarks                                    |      |      |    |
| 11aucilia185                                  | <br> | <br> |    |

# Chapter 1. IBM Tivoli Dynamic Workload Console Readme File for Fix Pack 01 for Version 8.5.0

#### **Publication Date**

March 27, 2009

#### Fix Pack Name

8.5.0-TIV-TDWC-FP0001

#### PTF Number

U824388

#### **Product**

IBM® Tivoli® Dynamic Workload Console version 8.5.0

#### **General Description**

IBM Tivoli Dynamic Workload Console version 8.5.0 Fix Pack 01

This readme file provides important information about Fix Pack 01 for IBM Tivoli Dynamic Workload Console version 8.5.0.

This readme file is the most current information for the fix pack and takes precedence over all other documentation for Tivoli Dynamic Workload Console version 8.5.0 Fix Pack 01.

It is divided into the following sections:

- "About this fix pack"
- "Fix pack structure" on page 9
- "Installing the fix pack" on page 11
- "Documentation updates" on page 15

Review the following sections thoroughly before installing or using this fix pack.

# About this fix pack

This section contains information specific for this fix pack including what has been modified or introduced, what has been fixed, product versions or components to which the fix pack applies, and compatibility issues, if any.

#### Product versions and components to which the fix pack applies

This fix pack can only be applied on top of Tivoli Dynamic Workload Console version 8.5.0.

This section includes the following subsections:

- "New features introduced with this fix pack"
- "Problems fixed" on page 2
- "Known problems and workarounds" on page 3
- "Internationalization notes" on page 9

# New features introduced with this fix pack

The following features have been added with this fix pack:

### Edit share list (Filter on user groups)

When specifying the groups of users with whom you are sharing a task or an engine connection, you can run a filtered search to display only a subset of the groups included in the current user registry selected in the Integrated Solution Console. Because the list of groups is truncated if it contains more than 250 items, you can use the filtering feature to view also the groups excluded from the initial list.

#### Enable sharing credentials

When you share an engine connection with some users, these users must provide their Tivoli Workload Scheduler credentials to be able to access the connection. With this feature, when you share a engine, you can also choose to share your Tivoli Workload Scheduler user credentials with some users. In this case, these users do not need to provide their credentials but can work using the shared credentials.

## Conditional Logic Feature (on z/OS)

When specifying dependencies between jobs, you can now define workflows with alternative branches based on one or more conditions. You can use both job return code and job status as conditional logic elements to determine if a successor job starts. Using the Tivoli Dynamic Workload Console, you associate condition dependencies when you define the job stream and track job outcome based on these conditions.

## z/OS reporting through the Tivoli Dynamic Workload Console

When you create reports for job run history, workstation workload runtimes, or workstation workload summary, you can display results based on the job submission or job execution destination. This is useful when you use virtual workstations and in sysplex environments, where this information is particularly relevant for workload balancing.

# Launching the Tivoli Dynamic Workload Console from the Tivoli Enterprise Portal interface

From the Tivoli Enterprise Portal Interface of IBM Tivoli Monitoring, you can launch the Tivoli Dynamic Workload console to access specific views in your z/OS scheduling environment. You can access and monitor jobs, critical jobs, and job streams. Specific filters are available for you to access jobs on critical paths and hot lists for any given job.

#### Printing job stream properties from the Tivoli Workload Dynamic Console

When viewing or editing job streams in the Tivoli Workload Scheduler database, you can print the properties of the job stream you are viewing in text format, directly from the details view in the workload designer.

### Copy and Paste dependencies in the Workload Designer

You can copy a job stream, a job, or a dependency, and paste it as a new dependency, either at job or at job stream level, provided that the copied object and the job or job stream for which it becomes a dependency are managed by the same Workload Designer window. You can use this feature to easily create internal job dependencies by copying a job and pasting it to another job within the same job stream. This feature is available with both distributed and z/OS engine connections.

## **Problems fixed**

This section lists all APARs and internal defects solved by this fix pack. For additional information about documentation APARs and internal defects refer to "Documentation updates" on page 15.

## List of APARs fixed:

None.

#### List of defects fixed:

• 46214: Automatic queries and Internet Explorer error.

None.

## **Fixed limitations**

The following are software limitations that are fixed with Tivoli Dynamic Workload Console version 8.5.0 Fix Pack 01:

#### Automatic queries and Internet Explorer error (46214).

If you have automatic queries set and are using Internet Explorer, you might receive the following error message: Internet Explorer cannot open the Internet site http://<site>.com. Operation aborted.

## Known problems and workarounds

The following are software limitations and workarounds that affect Tivoli Dynamic Workload Console version 8.5.0 Fix Pack 01, they include the known limitations listed in the Release Notes for version 8.5.0 if not fixed by this fix pack:

### Wildcards might not work correctly for sharing groups.

When specifying the groups of users with whom you are sharing a task or an engine connection, you can run a filtered search to display only a subset of the groups included in the current user registry selected in the Integrated Solution Console. Note that an asterisk (\*) may be used in the filter to match any sequence of characters, but using more than one asterisk in the filter might not work depending on the user registry selected in the Integrated Solution Console. For example, if you are using WIM and you specify two asterisks in the filter field you might get the message no results found even if there are groups matching the filter criteria.

## The release of jobs or job streams submitted by the Tivoli Dynamic Workload Console with priority 0 does not work properly.

The information in the help panels of the Tivoli Dynamic Workload Console that refer to releasing jobs and job streams must be updated to reflect the following:

The release of jobs or job streams submitted by the Tivoli Dynamic Workload Console with priority 0 does not work properly. If a job or job stream has been submitted specifically by the Tivoli Dynamic Workload Console, rather than by conman or InextPlan, and that job or job stream has a priority of 0, if you release that job or job stream using the Tivoli Dynamic Workload Console it starts immediately, which is not correct.

The correct behavior for a job or job stream with a priority of zero is that when the job or job stream is released it goes into hold status because the priority is zero. Then, when you are ready, you raise the priority and the job can run.

This occurs because of the way the Tivoli Dynamic Workload Console handles two fields in the job or job stream record in the plan:

#### Original\_priority

The priority that was assigned when the job or job stream was submitted; it never changes

### **Priority**

The current priority of the job or job stream

When a job or job stream is submitted by the Tivoli Dynamic Workload Console, the *original\_priority* is set to 10 and the *priority* is set to zero.

When you release the job or job stream with the Tivoli Dynamic Workload Console, it uses the *original\_priority*, which is 10, so the job or job stream starts immediately.

#### Workaround

The workaround is to not use the Tivoli Dynamic Workload Console to release jobs or job streams submitted from the Tivoli Dynamic Workload Console. Instead, use **conman** to release the job or job stream, because **conman** releases the job using *priority*, which has a value of zero, not *original\_priority*.

#### Blocked Web site content using Workload Designer

If you are using Internet Explorer 7, you must add the Tivoli Dynamic Workload Console Website to the Local intranet zone or the Trusted sites zone. Even so, when you open Workload Designer, you might receive notifications from the Internet Explorer Enhanced Security Configuration about Web site content blockage. You can close the notifications and Tivoli Dynamic Workload Console will function correctly. If you want to avoid receiving these notifications in the future, you can configure Internet Explorer to stop prompting when Web site content is blocked. However, be aware that doing this might result in security exposure.

### Connection problems with a stopped engine

Connecting the Tivoli Dynamic Workload Console to an engine that is not running, you can have some connection problems, even after restarting the engine.

#### Workaround

Log out from the console and then log in again to solve the problem.

#### Slow performance using Internet Explorer

Several known problems of memory leaks affecting Internet Explorer might cause decreasing performance while using the Tivoli Dynamic Workload Console. For this reason the browser can become unstable.

#### Workaround

To solve the problem, stop and restart the browser.

## SAP queries problems

If you create a new SAP job definition in the Workload Designer, and in the Task tab on the right pane you select BW Infopackage subtype, and you click on the Pick SAP InfoPackage icon to search for a job name, the filters that you can add in the search panel do not work properly. All the information contained in the R/3 database is displayed if the information you specified does not exist or if you use the wildcard **asterisk**.

If you create a new SAP job definition in the Workload Designer, and in the Task tab on the right pane you select any subtype, and you click on the job name lookup icon, all the jobs with the special character " (double quote) in their name are not displayed in the search panel results.

# Internet Explorer V7: Certificate Error: Navigation Blocked page at Integrated Solutions Console login

If you open the Integrated Solutions Console login page with the Internet Explorer V7 browser, a Certificate Error: Navigation Blocked page is displayed stating that the security certificate presented by the Web site was not issued by a trusted certificate authority, and that it was issued for a different Web site's address.

Although Internet Explorer V7 explicitly recommends closing the Web page and not continuing to the Web site, you must click the Continue to this Web site (not recommended) link to go to the Integrated Solutions Console login page.

### Some transparency effects might not work properly in Internet Explorer V7

If you use the Internet Explorer V7 browser, some transparency effects might not work properly. For example, this might happen while sorting objects resulting from plan or database queries, or while using lookup panels within the Workload Designer window. In both cases, you might see a blank background. This only happens if you changed the Internet Explorer V7 default settings.

To solve the problem, open an Internet Explorer V7 browser page and go to Tools--> Internet Options --> Security, then select the zone that the Tivoli Dynamic Workload Console Web site belongs to, go to Custom Level, and change the ActiveX controls and plug-ins --> Binary and script behaviors to ENABLE.

### Run Cycle low performance

If you have Tivoli Dynamic Workload Console traces activated on your server, the performance of the Run Cycle Preview is very low.

# Job definition shows non-compatible workstations if connecting to a Tivoli Workload Scheduler master domain manager V8.3 or V8.4

If you have the Tivoli Dynamic Workload Console V8.5 connected to a Tivoli Workload Scheduler master domain manager V8.3 or V8.4 and you manage object definitions, all available workstation lookups do not allow filtering workstations by operating system.

### Communication problems with the engine when using IPv6

If you are using the Tivoli Dynamic Workload Console in environments where you are using the IPv6 protocol or in mixed environments where both the IPv4 and IPv6 protocols are in use, you might experience connection problems.

## Workaround

To fix this problem set a configuration parameter in the application server, as follows:

1. Open the following file for editing:

\$TWS\_HOME/appserver/profiles/twsprofile/config/cells/
DefaultNode/nodes/DefaultNode/servers/server1/server.xml

2. Locate the variables

java.net.preferIPv4Addresses

and

java.net.preferIPv6Addresses

3. Set the variables as follows:

#### Pure IPv6 environment

java.net.preferIPv4Addresses=false
java.net.preferIPv6Addresses=true

#### Pure IPv4 environment

java.net.preferIPv4Addresses=true
java.net.preferIPv6Addresses=false

#### Mixed IPv4 and IPv6 environments

java.net.preferIPv4Addresses=false
java.net.preferIPv6Addresses=false

4. Stop and restart the application server, using the commands **stopappserver** and **startappserver** 

#### At run time:

- The first time you use the search function in the Tivoli Dynamic Workload Console help it can take some time to index the whole help content before the search starts. (35489)
- When using the Tivoli Dynamic Workload Console version 8.5 with a Tivoli Workload Scheduler engine version 8.3 Fix Pack 05 or later fix pack the following can occur:
  - If you add or remove any dependencies of jobs or jobs streams, the dependency counter displayed in the task result table might show an incorrect number because it has not been properly updated with the change.
  - Occasionally, when a job that is the dependency of another job or job stream fails, its status as a dependency might be incorrectly shown as Waiting instead of Unresolved.

(36847)

- When you run from the Tivoli Dynamic Workload Console a Production Plan report on a master domain manager installed on a Windows® operating system, you might experience a heavy load on the CPU of the master domain manager with 100% load peaks. Running a Production Plan report requires intensive I/O operation and CPU usage. This means that during this processing time frame, you might notice a performance slow down on the system, but the system continues to process operations. (37105)
- If the Tivoli Dynamic Workload Console version 8.5 and the Tivoli Workload Scheduler engine version 8.5 have been configured with the same LDAP user registry, or are installed on the same machine on two different WebSphere Application Server instances, you might receive a connection failure. If this happens ensure that you use the same Lightweight Third-Party Authentication (LTPA) keys in both servers (Tivoli Dynamic Workload Console server and Tivoli Workload Scheduler engine server).

Go to http://publib.boulder.ibm.com/infocenter/tivihelp/v3r1/topic/com.ibm.tivoli.itws.doc/awsadmst42.htm#shareltpa to see how to configure the same LTPA token\_keys.

This is a WebSphere Application Server limitation. The alignment of the LTPA keys on all servers increases also the security level and enables the Single Sign-On (SSO), that is necessary for this kind of configuration. If you want to use the same LDAP registry but you do not want to use the Single Sign-On (SSO) configuration see the item below.

• If the Tivoli Dynamic Workload Console version 8.5 and the Tivoli Workload Scheduler engine version 8.5 have been configured with the same LDAP user registry without using the Single Sign-On (SSO) configuration, you might receive an authentication failure when testing the connection to the engine, even if in the scheduler connection panel you provided a valid user ID and password. If this happens, configure the WebSphere® Application Server security on both the servers, specifying two different values for the LDAP server hostnames. For example, in the Tivoli Dynamic Workload Console specify the short

- hostname or the IP address of the LDAP server, and on the Tivoli Workload Scheduler engine specify the fully qualified hostname. (37109)
- When enabling the Single Sign-On method between the Tivoli Dynamic Workload Console and an engine, before exporting the LTPA token\_keys using the manage\_ltpa script, create the file in which to export the LTPA token\_keys (for example, using the command touch if you are using UNIX<sup>®</sup> operating systems). (37140)
- Suppose you launched the **Dashboard** portlet and closed some of the engine boxes that appeared initially. The closed engine boxes might reappear after switching to and from other portlets. (37176)
- When using the Single Sign-On mechanism, the plan selection function within the definition of the properties of an engine connection might fail with the following message:

```
AWSUI1312E There is not enough input data to connect to
           retrieve the plan list.
```

**Workaround:** To bypass this limitation fill in "User ID" and "Password" in the "Connection Profile" section before selecting the plan. When plan has been selected, "User ID" and "Password" can be removed. (37245)

- On Windows, when starting tdwcserver using the startServer.bat command, the related Windows service does not start. (37290)
- Some characters, which are not supported in the installation directory field, are not listed in the error message AWSUI0009E. The complete list of unsupported characters for that field is:

#### On UNIX:

```
The space character and \{\}[] <> \$ | ?! # * + " - \ := ~ '();
& % ^ \ (37552)
```

#### On Windows:

- The browser **Refresh** (F5) is not supported for pages displaying the output of a task that was run with the View as Report option. (38286)
- In the Tivoli Dynamic Workload Console for z/OS® there is no job stream editor available to manage jobs within the job stream in a plan. As a consequence, on z/OS, there is no **Submit** and **Edit** option available within the Predefined Job Stream action.
- Occasionally, when a calendar field of a wizard panel has been set to a specific value, the field might be reset to the initial value, if the active window changes.
- In the panel to manage browsed workstations, when you select Jobs from the More Actions menu, the displayed list shows all the jobs belonging to job streams defined on the selected workstation, and not just the jobs running on it.
- In z/OS environments, during task creation or editing, a few special characters might not be validated by the Tivoli Dynamic Workload Console.

As a consequence, an error might occur on the z/OS connector causing the result table of the task to be empty. This happens when the code page of the z/OS engine is not the same as the code page of the z/OSconnector client. Invalid characters are those that map the hexadecimal values 0x7B, 0x5B, 0x7C in all supported EBCDIC code pages (for example #, \$, @ for IBM-37 EBCDIC codepage).

• The command that stops the embedded WebSphere Application Server hosting the Tivoli Dynamic Workload Console might hang or end due to a timeout.

This can occur randomly after several days of activity. You might need to stop the server manually.

The server process ID to stop is stored in the file named tdwc\_server\_name.pid. This file is under the following directory on an external WebSphere Application Server

<PROFILE HOME DIR>/logs/<SERVER NAME>

This file is under the following directory on the embedded WebSphere Application Server

<TWA\_HOME>/eWas/profiles/twaprofile/logs/twaserver/

- During a Tivoli Dynamic Workload Console working session, when several portlets are opened simultaneously, the performance of the Tivoli Dynamic Workload Console might progressively decrease until it hangs. In this case close and then reopen the portlet.
- When using the launch-in-context from the Tivoli Enterprise Portal or Tivoli Change and Configuration Management Database, if the Tivoli Workload Scheduler engine is not active then no message is displayed and you are redirected to the Tivoli Dynamic Workload Console home page.

## For event management:

• Using the event management function from the Tivoli Dynamic Workload Console, it is not possible to retrieve the internal names of the event types. If you want to find an event internal name, use the command line interface from the master where the event processor is installed. For more information about the command to use, and how to use it, refer to the utility commands chapter of the *IBM Tivoli Workload Scheduler: Reference Guide*.

### For reporting:

- If you launch a report using Internet Explorer, and click Quick Links
  while the report is still loading, the report loading stops, and only the
  report header and table of contents are displayed without any
  information about jobs.
- When you run a production plan report and, in the Filter Criteria panel, you select Plans in the last days or Plans in the following days when there is no Symphony that matches the filter criteria the following message appears:
  - "AWSUI0831E The plan "" does not exist."
- When you are creating a production details report, the panel displays
   Current Plan as a default value in the Select plans list, even though a
   current plan does not exist.
- If you use a version of Microsoft Excel that does not support the UTF8 character set to open CSV reports, the content of the file looks corrupt. You can bypass this problem by using a more recent version of Excel, such as that contained in Microsoft Office 2007, and following these steps to open the file:
  - 1. Save the extracted CSV report.
  - 2. Open Microsoft Excel.
  - 3. In the Data menu entry, select Import External Data and then Import Data.

- 4. Select the saved CSV file and click Open.
- 5. In the field File Origin, select UTF8.

## Internationalization notes

The following are software limitations and workarounds that affect the international versions of Tivoli Dynamic Workload Console version 8.5.0 Fix Pack 01, they include the known limitations listed in the Release Notes for version 8.5.0, if not fixed by this fix pack:

- Calendars do not work with the Korean interface. If you are using the Tivoli Dynamic Workload Console with a Korean interface, enter dates by typing them, without using the calendars. (36987)
- If you are working with Tivoli Dynamic Workload Console from a Mozilla FireFox browser for which you set the Italian language, the names of some buttons or keys are not translated correctly. For example, if you click on:
  - Tivoli Workload Scheduler -> Traccia Carico di lavoro -> Definizione carico di lavoro -> Gestione Eventi -> Nuova regola evento in the panel that is opened the button to confirm and proceed is named Massima instead of Vai. (37662)
- The Tivoli Dynamic Workload Console installation fails if you specify a user name for the WebSphere Application Server that contains Arabic characters. (43052)

## Fix pack structure

This section describes the structure of the images contained in this fix pack.

It is divided into the following topics:

- "Fix pack structure in the installation CDs"
- "Fix pack files available via FTP" on page 10

# Fix pack structure in the installation CDs

This is the structure of the content of the CDs contained in this fix pack:

```
+---TDWC HPUX IA64
    \---WEBUI
        \---HPUX IA64
                setup.bin
   -TDWC LNX I386
    \---WEBUI
       \---LINUX
                setup.bin
  -TDWC LNX S390
   \---WEBUI
        \---LINUX390
                setup.bin
+---TDWC LNX PPC
    \---WEBUI
        \---LINUXPPC
                setup.bin
+---TDWC SOLARIS
   \---WEBUI
        \---SOLARIS
                setup.bin
```

```
+---TDWC SOL I386
   \---WEBUI
        \---SOLARIS X64
                setup.bin
+---TDWC WIN X86 64
   \---WEBUI
       \---WINDOWS X64
                setup.exe
+---TDWC LNX X86 64
   \---WEBUI
       \---LINUX X64
                setup.bin
+---TDWC AIX
   \---WEBUI
       \---AIX
                setup.bin
+---TDWC WIN
   \---₩EBUI
       \---WINDOWS
                setup.exe
\---TDWC_HPUX
   \---WEBUI
       \---HPUX
                setup.bin
```

# Fix pack files available via FTP

The fix pack is available via FTP at ftp://ftp.software.ibm.com/software/tivoli\_support/patches/patches\_8.5.0/.

```
This is the structure of the fix pack:
+---8.5.0-TIV-TDWC-FP0001.README (this file)
+---8.5.0-TIV-TDWC-FP0001.VSR
      8.5.0-TIV-TDWC-FP0001.TAR
+---HPUX
        8.5.0-TIV-TDWC-FP0001.TAR
+---HPUX_IA64
        8.5.0-TIV-TDWC-FP0001.TAR
+---LNX I386
       8.5.0-TIV-TDWC-FP0001.TAR
+---LNX PPC
       8.5.0-TIV-TDWC-FP0001.TAR
+---LNX S390
        8.5.0-TIV-TDWC-FP0001.TAR
+---LNX_X86_64
        8.5.0-TIV-TDWC-FP0001.TAR
+---SOL I386
        8.5.0-TIV-TDWC-FP0001.TAR
+---SOLARIS
       8.5.0-TIV-TDWC-FP0001.TAR
```

## Installing the fix pack

This section describes how to upgrade the Tivoli Dynamic Workload Console version 8.5.0 to Fix Pack 01.

The installation procedure described in the following sections is valid for all supported platforms regardless of whether the Tivoli Dynamic Workload Console version 8.5.0 is installed on an external WebSphere Application Server or on its own embedded version of WebSphere Application Server.

Before starting the installation, check that the Tivoli Dynamic Workload Console is active.

Make sure that no user is connected to the Tivoli Dynamic Workload Console at installation time to prevent the data related to their working session from being lost.

The section is divided into the following subsections:

- "Interoperability Table"
- "Disk space requirements"
- "Installation notes" on page 12
- "Installing using the ISMP wizard" on page 13
- "Installing using the ISMP silent installation" on page 13
- "Installation troubleshooting" on page 14
- "Uninstalling the fix pack" on page 14
- "Installation log files" on page 15

# **Interoperability Table**

Tivoli Dynamic Workload Console version 8.5.0 Fix Pack 01 supports all product versions indicated in the Tivoli Dynamic Workload Console version 8.5.0 Release Notes and also the following:

- Tivoli Workload Scheduler for z/OS version 8.5.
- Tivoli Workload Scheduler z/OS connector version 8.5.0.

# Disk space requirements

Regardless of whether you installed the Tivoli Dynamic Workload Console version 8.5.0 on its Embedded version of WebSphere Application Server or on an existing WebSphere Application Server, the disk space required to install this fix pack is the following:

- At least 300 MB free disk space in the installation directory.
- At least 350 MB free disk backup directory (650 MB if it is an installation integrated with Tivoli Workload Scheduler or Tivoli Workload Scheduler z/OS connector).
- At least 350 MB free disk space in the directory of the WebSphere Application Server profile hosting the Tivoli Dynamic Workload Console.

If the installation and the backup directories are in the same partition, the Tivoli Dynamic Workload Console Fix Pack 01 installation requires 650 MB on the installation directory (950 MB if it is an installation integrated with Tivoli Workload Scheduler or Tivoli Workload Scheduler z/OS connector).

## Installation notes

Read this section thoroughly before installing this fix pack.

- Before installing either the Tivoli Dynamic Workload Console version 8.5.0 or this fix pack on a UNIX or Linux system, make sure that the *umask* is set to 022. Run from a command prompt the command umask to see which value is set on the system and, if it is different from 022, modify it by running: umask 022
- System requirements for an external WebSphere Application Server are:
   IBM WebSphere Application Server, V6.1 Base version with Fix Pack FP0000019 and fixes IFPK70813, IFPK72743, and SDK IFPK53569 installed.

The APARs **PK70813** and **PK53569** are available at the IBM Support and Download site. See http://www.ibm.com/software/support.

Contact "Customer support team of WebSphere" to get the APAR **PK72743** and you must specify that it is for the external WebSphere Application Server 6.1.0.19 version.

- If you installed Tivoli Dynamic Workload Console version 8.5.0 on a Windows operating system and:
  - You want to configure your Tivoli Dynamic Workload Console to use an LDAP user registry.
  - Your LDAP server is not the active directory domain controller managing the system where the Tivoli Dynamic Workload Console is installed.
  - You configured the Tivoli Dynamic Workload Console version 8.5.0 to start and stop as a Windows service.

then run the following steps before installing the fix pack:

- 1. Run stopWas.bat.
- 2. Copy the SecurityProps\_TEMPLATE.properties to a new file *my\_file*.properties.
- 3. Edit my file.properties by specifying you LDAP configuration settings.
- 4. Update your security properties with the LDAP configuration settings by running:

changeSecurityProperties.bat my\_file.properties

5. Run updateWasService.bat as follows:

```
$install_dir\wastools>updateWasService.bat
-userid tdwc_userid
-password tdwc_password
-wasuser wasuser
-waspassword waspassword
```

where:

tdwc\_userid

Is the operating system user ID that starts and stops Tivoli Dynamic Workload Console.

tdwc\_password

Is the password of the operating system user that starts and stops Tivoli Dynamic Workload Console.

wasuser

Is the LDAP user ID.

waspassword

Is the LDAP password.

- 6. Run startWas.bat.
- 7. Install Tivoli Dynamic Workload Console version 8.5.0 Fix Pack 01.

You can find additional details about these steps described in the Troubleshooting chapter of the Tivoli Dynamic Workload Console Installation and Troubleshooting Guide version 8.5.0.

# Installing using the ISMP wizard

Perform the following steps to install the Fix Pack using the wizard:

- 1. Choose one of the following:
  - Insert the CD for your operating system;
  - · Download the specific TAR or ZIP file for the operating system and unpack it. To extract the .tar file use the GNU version of the TAR command. If you are installing on a UNIX or Linux operating system run the following command:

```
chmod -R 755 <imagesDir>
```

2. Depending on the type of operating system, run:

### On Windows:

setup.exe

#### On UNIX:

./setup.bin

to start the wizard and follow the instructions provided on the screen. You must provide the following input:

- The backup directory for the configuration. You can also browse your machine directories to specify it.
- The user ID and password of the administrator of the WebSphere Application Server where the Tivoli Dynamic Workload Console is installed.

Note: When you first install WebSphere Application Server, these are the same as the Tivoli Dynamic Workload Console administrator credentials.

- If you are upgrading an instance of Tivoli Dynamic Workload Console installed on an external WebSphere Application Server you are also required to provide the cell and node name. The installation starts.
- 3. When installation completes, click **Finish** to exit.

# Installing using the ISMP silent installation

An alternative way to use the graphical installation is the silent installation. The silent installation requires the customization of a response file. A sample response file is available on all CDs, in the ResponseFiles directory.

Run the following command from the path were the **setup** file is located to start the installation in silent mode:

· On Windows:

```
setup.exe -silent -options response_file_name
```

On UNIX:

./setup.bin -silent -options response file name

where *response\_file\_name* is the full path name of the response file you customized with your environment settings.

The backup directory keyword has been added to the response file with this fix pack.

# Installation troubleshooting

- The installation of Tivoli Dynamic Workload Console version 8.5 Fix Pack 01 is performed using Configuration Manager framework. If one of the performed internal steps fails, the installation stops and you can fix the problem and rerun every single step or all the steps until the installation is successfully completed.
- If either the step "Backing up user configuration" (using external WebSphere Application Server) or the step "Backing up the embedded version of Websphere Application Server" fails the cause is that the installation wizard did not correctly check the required space for the backup directory. You must free more space on the backup directory file system or delete the WebSphere Application Server log directory and the directory <WAS\_HOME>\profiles\twaprofile\ pagemanager\snapshots.
- If the installation wizard of Tivoli Dynamic Workload Console version 8.5 Fix Pack 01 does not discover the Tivoli Workload Automation instance and you get this error message: AWSUI0072E No instance of Tivoli Dynamic Workload Console was found on the system to apply this fix pack, the installation wizard panel of Tivoli Dynamic Workload Console version 8.5 might still be open. Click finish and restart the step on the fix pack installation wizard. If you lost the installation wizard panel of Tivoli Dynamic Workload Console version 8.5 you have to reinstall the product and then install the fix pack.
- If you installed Tivoli Dynamic Workload Console version 8.5, the automatically-created connection to the Tivoli Workload Scheduler installed on the same Tivoli Workload Automation instance does not work. The problems could be:
  - You installed a Tivoli Dynamic Workload Console integrated with Tivoli Workload Scheduler z/OS connector version 8.5 and the automatically-created connection has engine type distributed.
    - **Workaround**: Delete the connection. A new connection is automatically created when you install Tivoli Dynamic Workload Console Fix Pack 01.
  - You installed a Tivoli Dynamic Workload Console integrated with Tivoli Workload Scheduler z/OS connector version 8.5 and the automatically created connection has engine type z/OS (but the connection is incomplete). The connection will be automatically fixed when you install Tivoli Dynamic Workload Console Fix Pack 01.

# Uninstalling the fix pack

To uninstall the fix pack perform the following steps:

- 1. Launch the installation setup for your operating system (from the installation CD or from the directory where you downloaded the tar file).
- 2. The selected operation is **ROLLBACK** Fix Pack to Tivoli Dynamic Workload Console. Click Next to continue.
- 3. Retrieve Backup directory credentials.
- 4. The uninstallation completes successfully. Click Finish to exit.

Note: The backup directory and the related product backup are not removed. You can manually remove them if you do not need them.

## Installation log files

The following are the installation log files where you can see the details about the status of the fix pack installation:

Log file for Tivoli Dynamic Workload Console installation.

#### On Windows:

%TEMP%/TWA/tdwc85fp1/tdwcinstall.log

#### On UNIX:

\$TMPDIR/TWA/tdwc85fp1/tdwcinstall.log

Trace file containing the information about the configuration procedures stored during the installation phase.

#### On Windows:

%TEMP%/TWA/tdwc85fp1/wsadmin.log

#### On UNIX:

\$TMPDIR/TWA/tdwc85fp1/wsadmin.log

**Note:** If the variable *\$TMPDIR* is not set on the UNIX or Linux system then the default /tmp is assumed.

# **Documentation updates**

The following documentation has been refreshed with this fix pack:

#### IBM Tivoli Workload Automation Overview (Revised March 2009) SC32-1256-08

You find the updated IBM Tivoli Workload Automation Overview at http://publib.boulder.ibm.com/infocenter/tivihelp/v3r1/index.jsp?toc=/ com.ibm.tivoli.itwszos.doc/toc.xml.

## Online help

You find the updated online help available on the Tivoli Dynamic Workload Console user interface after having successfully installed the fix pack.

# **Chapter 2. Notices**

Table 1. Change history

| Created/Revised by | Date of Creation/Update | Summary of Changes                                                                                                 |
|--------------------|-------------------------|----------------------------------------------------------------------------------------------------|
| Tatiana Marzi      | 2009/03/27              | Document created.                                                                                                  |
| Tatiana Marzi      | 2009/04/07              | Information added in section <i>Installing using the ISMP wizard,</i> about how to extract the installation files. |

This information was developed for products and services offered in the U.S.A. IBM may not offer the products, services, or features discussed in this document in other countries. Consult your local IBM representative for information on the products and services currently available in your area. Any reference to an IBM product, program, or service is not intended to state or imply that only that IBM product, program, or service may be used. Any functionally equivalent product, program, or service that does not infringe any IBM intellectual property right may be used instead. However, it is the user's responsibility to evaluate and verify the operation of any non-IBM product, program, or service.

IBM may have patents or pending patent applications covering subject matter described in this document. The furnishing of this document does not give you any license to these patents. You can send license inquiries, in writing, to:

IBM Director of Licensing IBM Corporation North Castle Drive Armonk, NY 10504-1785 U.S.A.

For license inquiries regarding double-byte (DBCS) information, contact the IBM Intellectual Property Department in your country or send inquiries, in writing, to:

IBM World Trade Asia Corporation Licensing 2-31 Roppongi 3-chome, Minato-ku Tokyo 106, Japan

The following paragraph does not apply to the United Kingdom or any other country where such provisions are inconsistent with local law:

INTERNATIONAL BUSINESS MACHINES CORPORATION PROVIDES THIS PUBLICATION "AS IS" WITHOUT WARRANTY OF ANY KIND, EITHER EXPRESS OR IMPLIED, INCLUDING, BUT NOT LIMITED TO, THE IMPLIED WARRANTIES OF NON-INFRINGEMENT, MERCHANTABILITY OR FITNESS FOR A PARTICULAR PURPOSE.

Some states do not allow disclaimer of express or implied warranties in certain transactions, therefore, this statement might not apply to you.

This information could include technical inaccuracies or typographical errors. Changes are periodically made to the information herein; these changes will be

incorporated in new editions of the publication. IBM may make improvements and/or changes in the product(s) and/or the program(s) described in this publication at any time without notice.

Any references in this information to non-IBM Web sites are provided for convenience only and do not in any manner serve as an endorsement of those Web sites. The materials at those Web sites are not part of the materials for this IBM product and use of those Web sites is at your own risk.

IBM may use or distribute any of the information you supply in any way it believes appropriate without incurring any obligation to you.

Licensees of this program who wish to have information about it for the purpose of enabling: (i) the exchange of information between independently created programs and other programs (including this one) and (ii) the mutual use of the information which has been exchanged, should contact:

IBM Corporation 2Z4A/101 11400 Burnet Road Austin, TX 78758 U.S.A.

Such information may be available, subject to appropriate terms and conditions, including in some cases payment of a fee.

The licensed program described in this document and all licensed material available for it are provided by IBM under terms of the IBM Customer Agreement, IBM International Program License Agreement or any equivalent agreement between us.

Any performance data contained herein was determined in a controlled environment. Therefore, the results obtained in other operating environments may vary significantly. Some measurements may have been made on development-level systems and there is no guarantee that these measurements will be the same on generally available systems. Furthermore, some measurement may have been estimated through extrapolation. Actual results may vary. Users of this document should verify the applicable data for their specific environment.

Information concerning non-IBM products was obtained from the suppliers of those products, their published announcements or other publicly available sources. IBM has not tested those products and cannot confirm the accuracy of performance, compatibility or any other claims related to non-IBM products. Questions on the capabilities of non-IBM products should be addressed to the suppliers of those products.

All statements regarding IBM's future direction or intent are subject to change or withdrawal without notice, and represent goals and objectives only.

All IBM prices shown are IBM's suggested retail prices, are current and are subject to change without notice. Dealer prices may vary.

This information is for planning purposes only. The information herein is subject to change before the products described become available.

This information contains examples of data and reports used in daily business operations. To illustrate them as completely as possible, the examples include the

names of individuals, companies, brands, and products. All of these names are fictitious and any similarity to the names and addresses used by an actual business enterprise is entirely coincidental.

#### COPYRIGHT LICENSE:

This information contains sample application programs in source language, which illustrate programming techniques on various operating platforms. You may copy, modify, and distribute these sample programs in any form without payment to IBM, for the purposes of developing, using, marketing or distributing application programs conforming to the application programming interface for the operating platform for which the sample programs are written. These examples have not been thoroughly tested under all conditions. IBM, therefore, cannot guarantee or imply reliability, serviceability, or function of these programs. You may copy, modify, and distribute these sample programs in any form without payment to IBM for the purposes of developing, using, marketing, or distributing application programs conforming to IBM's application programming interfaces.

Each copy or any portion of these sample programs or any derivative work, must include a copyright notice as follows:

© (your company name) (year). Portions of this code are derived from IBM Corp. Sample Programs. © Copyright IBM Corp. \_enter the year or years\_. All rights reserved.

If you are viewing this information in softcopy form, the photographs and color illustrations might not be displayed.

## **Trademarks**

IBM, the IBM logo, and ibm.com are trademarks or registered trademarks of International Business Machines Corporation in the United States, other countries, or both. If these and other IBM trademarked terms are marked on their first occurrence in this information with a trademark symbol (® or ™), these symbols indicate U.S. registered or common law trademarks owned by IBM at the time this information was published. Such trademarks may also be registered or common law trademarks in other countries. A current list of IBM trademarks is available on the Web at "http://www.ibm.com/legal/copytrade.shtml." Copyright and trademark information" at www.ibm.com/legal/copytrade.shtml.

Adobe, Acrobat, PostScript and all Adobe-based trademarks are either registered trademarks or trademarks of Adobe Systems Incorporated in the United States, other countries, or both.

Cell Broadband Engine and Cell/B.E. are trademarks of Sony Computer Entertainment, Inc., in the United States, other countries, or both and is used under license therefrom.

Intel, Intel logo, Intel Inside, Intel Inside logo, Intel Centrino, Intel Centrino logo, Celeron, Intel Xeon, Intel SpeedStep, Itanium, and Pentium are trademarks or registered trademarks of Intel Corporation or its subsidiaries in the United States and other countries.

IT Infrastructure Library is a registered trademark of the Central Computer and Telecommunications Agency which is now part of the Office of Government Commerce.

ITIL is a registered trademark, and a registered community trademark of the Office of Government Commerce, and is registered in the U.S. Patent and Trademark Office.

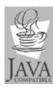

 $Java^{^{TM}}$  and all Java-based trademarks and logos are trademarks or registered trademarks of Sun Microsystems, Inc. in the United States, other countries, or both.

Linux is a trademark of Linus Torvalds in the United States, other countries, or both.

Microsoft, Windows, Windows NT, and the Windows logo are trademarks of Microsoft Corporation in the United States, other countries, or both.

UNIX is a registered trademark of The Open Group in the United States and other countries.

Other company, product, and service names may be trademarks or service marks of others.

# IBW .

Program Number: 5697-WSZ, 5698-WSH

Printed in USA